# **PCM-3680I**

2-Port CAN-Bus PCI-104 Module with Isolation Protection

# **User Manual**

#### Copyright

The documentation and the software included with this product are copyrighted 2009 by Advantech Co., Ltd. All rights are reserved. Advantech Co., Ltd. reserves the right to make improvements in the products described in this manual at any time without notice. No part of this manual may be reproduced, copied, translated or transmitted in any form or by any means without the prior written permission of Advantech Co., Ltd. Information provided in this manual is intended to be accurate and reliable. However, Advantech Co., Ltd. assumes no responsibility for its use, nor for any infringements of the rights of third parties, which may result from its use.

### Acknowledgements

Intel and Pentium are trademarks of Intel Corporation.

Microsoft Windows is a registered trademark of Microsoft Corp.

All other product names or trademarks are properties of their respective owners.

Part No. 2003368030

1st Edition

Printed in Taiwan

June 2011

#### **Product Warranty (2 years)**

Advantech warrants to you, the original purchaser, that each of its products will be free from defects in materials and workmanship for two years from the date of purchase.

This warranty does not apply to any products which have been repaired or altered by persons other than repair personnel authorized by Advantech, or which have been subject to misuse, abuse, accident or improper installation. Advantech assumes no liability under the terms of this warranty as a consequence of such events.

Because of Advantech's high quality-control standards and rigorous testing, most of our customers never need to use our repair service. If an Advantech product is defective, it will be repaired or replaced at no charge during the warranty period. For out-of-warranty repairs, you will be billed according to the cost of replacement materials, service time and freight. Please consult your dealer for more details.

If you think you have a defective product, follow these steps:

- 1. Collect all the information about the problem encountered. (For example, CPU speed, Advantech products used, other hardware and software used, etc.) Note anything abnormal and list any onscreen messages you get when the problem occurs.
- 2. Call your dealer and describe the problem. Please have your manual, product, and any helpful information readily available.
- 3. If your product is diagnosed as defective, obtain an RMA (return merchandize authorization) number from your dealer. This allows us to process your return more quickly.
- 4. Carefully pack the defective product, a fully-completed Repair and Replacement Order Card and a photocopy proof of purchase date (such as your sales receipt) in a shippable container. A product returned without proof of the purchase date is not eligible for warranty service.
- 5. Write the RMA number visibly on the outside of the package and ship it prepaid to your dealer.

#### CE

This product has passed the CE test for environmental specifications when shielded cables are used for external wiring. We recommend the use of shielded cables. This kind of cable is available from Advantech. Please contact your local supplier for ordering information.

#### **FCC Class A**

This equipment has been tested and found to comply with the limits for a Class A digital device, pursuant to Part 15 of the FCC Rules. These limits are designed to provide reasonable protection against harmful interference when the equipment is operated in a commercial environment. This equipment generates, uses and can radiate radio frequency energy and, if not installed and used in accordance with the instruction manual, may cause harmful interference to radio communications. Operation of this equipment in a residential area is likely to cause harmful interference in which case the user will be required to correct the interference at his own expense.

#### **Safety Precaution - Static Electricity**

Follow these simple precautions to protect yourself from harm and the products from damage.

- 1. To avoid electrical shock, always disconnect the power from your PC chassis before you work on it. Don't touch any components on the CPU card or other cards while the PC is on.
- 2. Disconnect power before making any configuration changes. The sudden rush of power as you connect a jumper or install a card may damage sensitive electronic components.

#### **Technical Support and Assistance**

- Step 1. Visit the Advantech web site at **www.advantech.com/support** where you can find the latest information about the product.
- Step 2. Contact your distributor, sales representative, or Advantech's customer service center for technical support if you need additional assistance. Please have the following information ready before you call:
  - Product name and serial number
  - Description of your peripheral attachments
  - Description of your software (operating system, version, application software, etc.)
  - A complete description of the problem
  - The exact wording of any error messages

### **Packing List**

Before setting up the system, check that the items listed below are included and in good condition. If any item does not accord with the table, please contact your dealer immediately.

- PCI communication interface card
- Industrial Communication Driver, Utility and PCI communication card user's manual in ICOM CD-ROM

# Contents

| Chapter  | 1           | Introduction                                   | 2       |
|----------|-------------|------------------------------------------------|---------|
| -        | 1.1         | Description                                    | 2       |
|          |             | 1.1.1 Controller Area Network                  | 2       |
|          |             | 1.1.2 Optical Isolation Protection             |         |
|          | 1.2         | Features                                       | 2       |
|          | 1.3         | Specifications                                 | 3       |
|          | 1.4         | Ordering Information                           | 3       |
| Chapter  | 2           | Driver Installation                            | 6       |
| -        | 2.1         | Advantech Device Manager Installation          | 6       |
| Chapter  | 3           | Hardware Installation                          |         |
| <b>P</b> | 3.1         | Initial Inspection.                            |         |
|          | 3.2         | Switch and Jumper Locations & Settings         | 11      |
|          | J. <u>-</u> | Figure 3.1:PCM-3680I Silk Screen               | 11      |
|          |             | 3.2.1 How to Set Jumpers                       |         |
|          |             | Figure 3.2:How to Set Jumpers                  |         |
|          |             | 3.2.2 Terminator Resistor Setup                |         |
|          |             | Table 3.1:PCM-3680I Terminator Resistor Refer  | ence 12 |
|          |             | 3.2.3 CLK and INT Setting (SW1)                |         |
|          |             | Table 3.2:CLK and INT Setting                  | 12      |
|          | 3.3         | Card Installation                              |         |
| Chapter  | 4           | Software Requirements                          | 16      |
|          | 4.1         | Introduction                                   | 16      |
|          |             | 4.1.1 Definitions, Acronyms, and Abbreviations |         |
|          |             | 4.1.2 Reference                                |         |
|          | 4.2         | Overall Description                            | 16      |
|          | 4.3         | Specific Requirements                          | 17      |
|          |             | 4.3.1 Device Driver Functionality              |         |
|          |             | 4.3.2 The CAN Driver Framework                 |         |
|          |             | Figure 4.1:AdsCan.dll architecture             |         |
|          |             | 4.3.3 Software Interfaces                      |         |
|          |             | Table 4.1:Function Table of AdsCAN.dll         |         |
| Chapter  | 5           | Pin Assignments and Wiring                     | 22      |
| _        | 5.1         | Pin Assignments                                | 22      |
|          |             | Figure 5.1:PCM-3680I pin assignments           | 22      |
|          | 5.2         | Wiring                                         | 22      |
|          |             | Table 5.1:PCM-3680I Pin Wiring and Descriptio  | n 22    |

# Introduction

This chapter provides a general description of the PCM-3680I.

Sections include:

- Description
- Features
- Specifications
- Ordering Information

# **Chapter 1 Introduction**

## 1.1 Description

PCM-3680I is special purpose communication card that offers connectivity to Controller Area Networks (CAN) on your PC. With its built-in CAN controllers, PCM-3680I provides bus arbitration and error detection with an automatic transmission repetition. This drastically reduces the chance of data loss and ensures system reliability. You can run both CAN controllers independently at the same time. The PCM-3680I operates at baud rates up to 1Mbps and can be installed with a PCI-104 connector.

#### 1.1.1 Controller Area Network

CAN is a serial bus system suited for networking "intelligent" I/O devices as well as sensors and actuators within a machine or plant. Characterized by its multi-master protocol, real-time capability, error correction, high noise immunity, and the existence of many different silicon components, the CAN serial bus system, originally developed by Bosch for use in automobiles, is increasingly being used in industrial automation.

## 1.1.2 Optical Isolation Protection

Onboard optical isolators protect your PC and equipment against damage from ground loops, increasing system reliability in harsh environments.

## 1.2 Features

- PCI bus specification 2.2 compliant
- · Operates two separate CAN networks at the same time
- High speed transmission up to 1 Mbps
- 16 MHz CAN controller frequency
- Optical isolation protection of 2500 VDC ensures system reliability
- I/O address automatically assigned by PCI PnP
- LED indicates Transmit/Receive status on each port
- Windows DLL library and examples included
- Supports Windows 98/ME/2000/XP driver and utility
- PCI-104 interface

## 1.3 Specifications

• Bus Interface: PCI bus spec. 2.2 compliant

• **Ports:** 2

• Protocol: CAN 2.0 A/B

• Communication Controller: SJA-1000

• CAN Transceiver: 82C250

• Signal Support: CAN\_H, CAN\_L

• CAN Controller Frequency: 16 MHz

• **Speed (bps):** Up to 1 Mbps programmable transfer rate

• Isolation Protection: 2500 V DC

• Connector: 4 x 10 box pin header

• Power Consumption: 5 V @ 400 mA(Typical)

• **Dimensions:** 96 x 90 mm (3.8" x 3.5")

• Operating Temperature: -40 ~ 85° C (refer to IEC 68-2-1, 2)

• Storage Temperature: -25 ~ 85° C

• Operating Humidity: 5 ~ 95% Relative Humidity, non-condensing

# 1.4 Ordering Information

PCM-3680I: 2-port CAN-bus PCI-104 Module with Isolation Protection

# Driver and Advantech Device Manager Installation

This chapter shows how to install the driver and Advantech Device Manager. Sections include:

• Driver Installation

# **Chapter 2 Driver Installation**

## 2.1 Advantech Device Manager Installation

Advantech provides WDM CAN driver that allows you to configure your hardware and store the settings in your Windows registry. You must install the WDM CAN driver if you want to add and manage Advantech CAN cards.

Please follow the steps below to install Advantech CAN WDM Driver.

1. Select **Complete** and then **Next** to continue the installation.

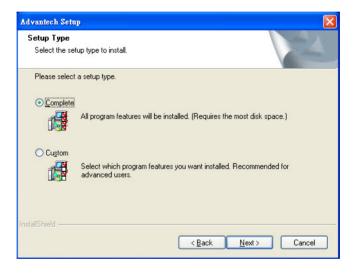

2. After a while, the installation will be complete.

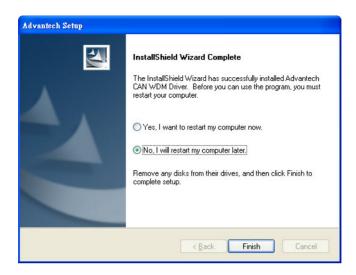

3. After the physical hardware has been installed, the card will be automatically detected.

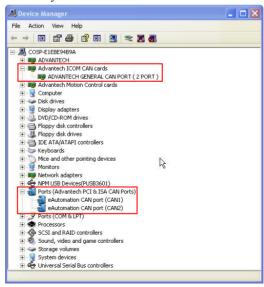

# **Hardware Installation**

This chapter covers inspection and installation of hardware and drivers.

Sections include:

- Initial inspection
- Jumper locations & setting
- Card installation

# **Chapter 3 Hardware Installation**

## 3.1 Initial Inspection

You should find the following items inside the shipping package:

- PCI-104 communication interface card
- Industrial Communication Driver, Utility and PCI communication card user's manual in ICOM CD-ROM

PCM-3680I was carefully inspected mechanically and electrically before it was shipped. It should be free of marks and scratches and in perfect working order when received.

As you unpack the PCM-3680I, check for signs of shipping damage (damaged box, scratches, dents, etc.). If it is damaged or it fails to meet specifications, notify our service department or your local sales representative immediately. Also notify the carrier. Retain the shipping carton and packing material for inspection by the carrier. After inspection we will make arrangements to repair or replace the unit.

When you handle the PCM-3680I, remove it from its protective packaging by grasping the rear metal panel. Keep the anti-vibration packing. Whenever you remove the card from the PC, store it in this package for protection.

#### Warnina!

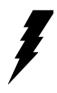

Discharge your body's static electric charge by touching the back of the grounded chassis of the system unit (metal) before handling the board. You should avoid contact with materials that hold a static charge such as plastic, vinyl and Styrofoam. Handle the board only by its edges to avoid static damage to its integrated circuits. Avoid touching the exposed circuit connectors. We also recommend that you use a grounded wrist strap and place the card on a static dissipative mat whenever you work with it.

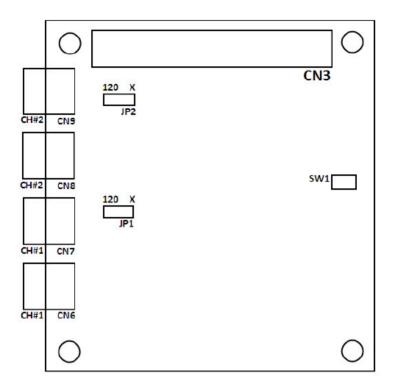

Figure 3.1: PCM-3680I Silk Screen

#### 3.2.1 How to Set Jumpers

You configure your card to match the needs of your application by setting jumpers. A jumper is the simplest kind of electric switch. It consists of two metal pins and a small metal clip (often protected by a plastic cover) that slides over the pins to connect them. To "close" a jumper you connect the pins with the clip. To "open" a jumper you remove the clip.

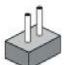

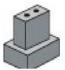

Figure 3.2: How to Set Jumpers

# 3.2.2 Terminator Resistor Setup

You can set the terminator resistor if necessary to match impedance. Each port has a separate resistor.

| Table 3.1: PCM-36801 Terminator Resistor Reference |                                           |  |
|----------------------------------------------------|-------------------------------------------|--|
| Status                                             | Value of Terminator Resistor ( $\Omega$ ) |  |
| Open mode                                          | 0                                         |  |
| Close mode                                         | 120                                       |  |

Note: It is suggested to set the terminator resistor to 120  $\Omega$  to maintain a satisfactory baud rate performance.

## 3.2.3 CLK and INT Setting (SW1)

If multiple PCM-3680I cards are installed in the system, different CLK and INT signals must be set. SW1 is used for the setting of IDSEL, CLK and INT. One system can support up to 4 PCM-3680I cards.

| Table 3.2: CLK and INT Setting |            |      |        |
|--------------------------------|------------|------|--------|
| Position 1                     | Position 2 | CLK  | INT#   |
| ON                             | ON         | CLK0 | INT A# |
| ON                             | OFF        | CLK1 | INT B# |
| OFF                            | ON         | CLK2 | INT C# |
| OFF                            | OFF        | CLK3 | INT D# |

#### 3.3 Card Installation

#### Note:

Make sure you have installed the driver before installing the card. We strongly recommend that you install the software driver before installing the hardware into your system, since this will guarantee a smooth and trouble-free installation process.

#### Warning!

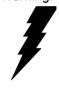

Turn off your PC's power supply whenever you install or remove the PCI communication card or its cables. Static electricity can easily damage computer equipment. Ground yourself by touching the chassis of the computer (metal) before you touch any boards.

- 1. Turn off the computer.
- 2. Turn the power off to any peripheral devices (such as printers and monitors).
- 3. Disconnect the power cord and any other cables from the back of the computer.
- 4. Turn the PC if necessary to gain access to the cables.
- 5. Remove the PC's cover (refer to your user's guide if necessary).
- 6. Locate the expansion slots or passive back-plane (at the rear of the PC) and choose any unused slot.
- 7. Remove the screw that secures the expansion slot cover to the PC (save the screw to secure the interface card retaining bracket).
- 8. Remove the anti-vibration card clamp if supplied.
- 9. Carefully grasp the upper edge of the PCI communication card.
- 10. Align the hole in the retaining bracket with the hole on top of the expansion slot.
- 11. Align the gold striped edge connector with the expansion slot socket.
- 12. Press the board firmly into the socket.
- 13. Replace the screw in the expansion slot's retaining bracket.

- 14. Replace anti-vibration cardholder.
- 15. Replace the PC's cover. Connect the cables you removed in step 3.
- 16. Turn the computer power on.
- 17. The board is now installed in the computer. See Chapter 5 for information on cabling.

# Software Requirements

This chapter has information on the software of PCM-3680I.

Sections include:

- Introduction
- Overall Description
- Specific Requirements

# **Chapter 4 Software Requirements**

#### 4.1 Introduction

PCM-3680I is Isolated Dual-port CAN communication cards which provides two isolated CAN ports for communication applications in difficult environments. The chip on the CAN cards is SJA1000. The SJA1000 is a single chip solution for PC-based CAN port and parallel expansion add-in cards.

This chapter outlines the CAN card's windows DLL driver software requirement specifications. Including functionality, performance, and user interface requirements. It applies to programming the CAN cards Windows unified DLL driver, including the driver for PCM-3680I.

## 4.1.1 Definitions, Acronyms, and Abbreviations

SRS = Software Requirements Specification

PPI = Programmable Peripheral Interface

GUI = Graphics User Interface

#### 4.1.2 Reference

Please see "SJA1000.pdf" on your CD-ROM for further information on the SJA1000 chip.

## 4.2 Overall Description

In order to unify the driver interface of Advantech's CAN series of products, a new DLL file named AdsCAN.dll has been defined. This makes it possible to change the CAN card from PCM-3680I to PCL-841 without recompiling applications.

AdsCAN.dll should decide which driver to call depending on the different CAN cards.

## 4.3 Specific Requirements

#### 4.3.1 Device Driver Functionality

The AdsCAN.dll driver needs to decide which driver should be called depending on different hardware.

The AdsCAN.dll driver should properly translate the function parameters to a lower layer driver.

#### 4.3.2 The CAN Driver Framework

All user-mode functionality is implemented through Win32 communication API Functions.

The AdsCan.dll unified driver interface for all CAN cards is shown in figure 4.1.

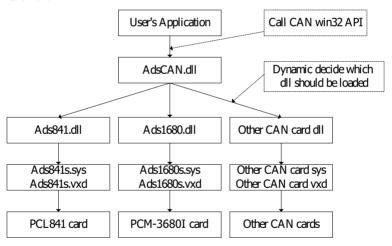

Figure 4.1: AdsCan.dll architecture

With the new driver architecture, you don't need to recompile your CAN applications when you switch one CAN card with another.

#### 4.3.3 Software Interfaces

AdsCAN.dll should follow the CAN software-programming interface, so that users can use Advantech's driver software in the same way.

You can access the CAN functionality via the AdsCAN.dll Library as shown in the following table. For detailed function library definitions and descriptions please see the file 'can.chm' on the CD-ROM.

Path in CD-ROM: Documents\Software Manuals\CAN

| Table 4.1: Function Table of AdsCAN.dll |                                        |                                                           |  |
|-----------------------------------------|----------------------------------------|-----------------------------------------------------------|--|
| Function                                | Syntax (in C)                          | Description                                               |  |
| 1                                       | CANCheckEvent()                        | Check event status from kernel-<br>mode and clear event.  |  |
| 2                                       | CANEnableEvent()                       | Enables or disables the event mechanism                   |  |
| 3                                       | CANEnableMessaging()                   | Select the data transmit interrupt                        |  |
| 4                                       | CANEnableRxInt()                       | Enable the receive interrupt                              |  |
| 5                                       | CANGetArbitrationLost-<br>CatchMsgEx() | Get arbitrate lost catch information                      |  |
| 6                                       | CANGetBaudRate()                       | Get the card current baud rate                            |  |
| 7                                       | CANGetControllerError-<br>CodeEx()     | Get Controller error code                                 |  |
| 8                                       | CANGetErrorMessage()                   | Get error message                                         |  |
| 9                                       | CANGetEventName()                      | Queries and gets CAN port's event name                    |  |
| 10                                      | CANGetProtocolType()                   | Get the card current protocol type                        |  |
| 11                                      | CANHwReset()                           | Reset the hardware                                        |  |
| 12                                      | CANInit()                              | Controls CAN port settings                                |  |
| 13                                      | CANInpb()                              | Inputs a byte data from the specified address on CAN card |  |
| 14                                      | CANOutpb()                             | Outputs a byte data to the specified address on CAN card  |  |
| 15                                      | CANPortClose()                         | Releases settings, close port                             |  |
| 16                                      | CANPortOpen()                          | Open the CAN port                                         |  |
| 17                                      | CANQueryID()                           | Query the message ID                                      |  |
| 18                                      | CANQueryMsg ()                         | Reads data from the card                                  |  |

| Table 4.1: Function Table of AdsCAN.dll |                       |                                             |  |
|-----------------------------------------|-----------------------|---------------------------------------------|--|
| 19                                      | CANReadFile()         | Reads data                                  |  |
| 20                                      | CANReset()            | Resets CAN port                             |  |
| 21                                      | CANSendMsg()          | Sends message                               |  |
| 22                                      | CANSetAcp()           | Set the card 2.0 A protocol acceptance code |  |
| 23                                      | CANSetAcpEx()         | Set 2.0B protocol accept code               |  |
| 24                                      | CANSetBaud()          | Set card baud rate                          |  |
| 25                                      | CANSetBufferPtr()     | Set the data receive buffer                 |  |
| 26                                      | CANSetCountPtr()      | Set the counter of receive buffer           |  |
| 27                                      | CANSetIntrMaskEx()    | Set 2.0B protocol interrupt mask            |  |
| 28                                      | CANSetNormal()        | Sets CAN card to normal mode                |  |
| 29                                      | CANSetOutCtrl()       | Set the card out control register           |  |
| 30                                      | CANSetProtocolType()  | Set the card current protocol type          |  |
| 31                                      | CANWaitForFIFOEvent() | Wait for the FIFO buffer event.             |  |
| 32                                      | CANWaitForID()        | Wait For the message ID                     |  |
| 33                                      | CANWaitForMsg()       | Queries and gets message from CAN bus.      |  |
| 34                                      | CANWakeUpEx()         | Set Can controller into sleep mode          |  |
| 35                                      | CANWriteFile()        | Send message                                |  |

# Pin Assignments and Wiring

This chapter covers the pin assignment for the CAN connector, and the wiring of the two transmission wires.

Sections include:

- Pin Assignments
- Wiring

# **Chapter 5 Pin Assignments and Wiring**

# 5.1 Pin Assignments

Figure 5.1 shows the pin assignment for the card's boxheader connectors

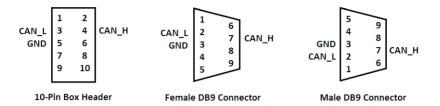

Figure 5.1: PCM-3680I pin assignments

## 5.2 Wiring

The CAN standard supports half—duplex communication. This means that just two wires are used to transmit and receive data.

| Table 5.1: PCM-3680I Pin Wiring and Description |        |                 |        |
|-------------------------------------------------|--------|-----------------|--------|
| PCM-3680I (Boxheader)                           |        | Terminal (DB-9) |        |
| Pin                                             | Signal | Pin             | Signal |
| 3                                               | CAN_L  | 2               | CAN_L  |
| 4                                               | CAN_H  | 3               | GND    |
| 5                                               | GND    | 7               | CAN_H  |